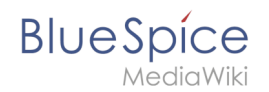

# **PDF Anpassung (Cloud Edition)**

Die Standardvorlage für PDFs kann in BlueSpice Cloud direkt im Wiki angepasst werden.

Hinweis: In BlueSpice-Editionen außerhalb der Cloud muss die PDF-Vorlage auf dem Server angepasst werden.

# Inhaltsverzeichnis

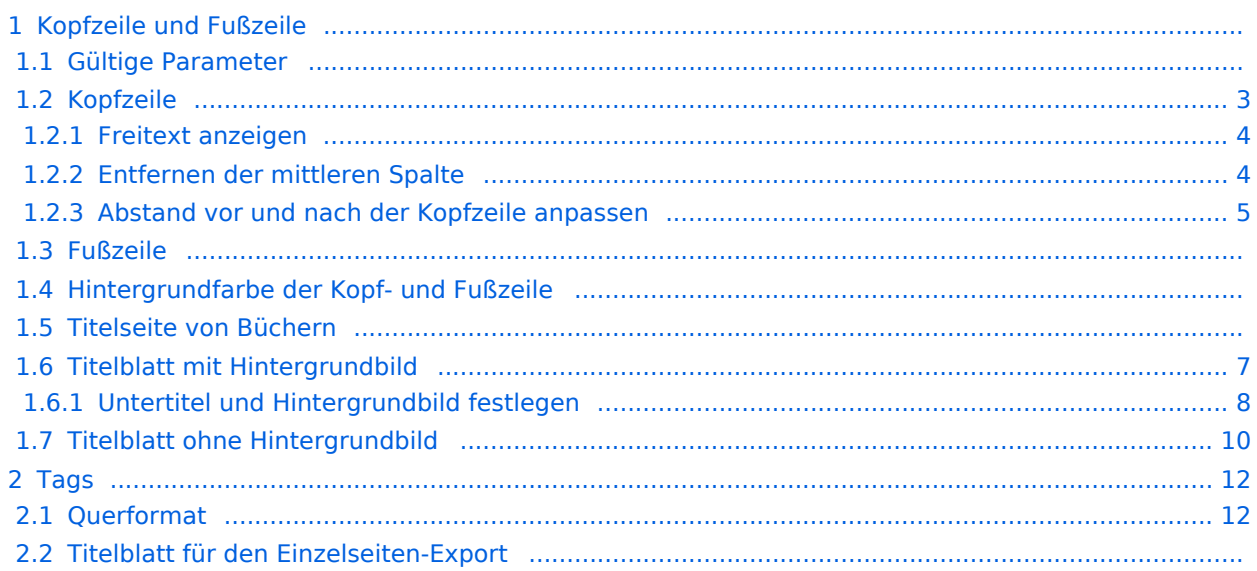

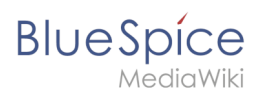

# Kopfzeile und Fußzeile

Die PDF-Vorlage enthält jeweils 3 Spalten für die Kopf- und für die Fußzeile.

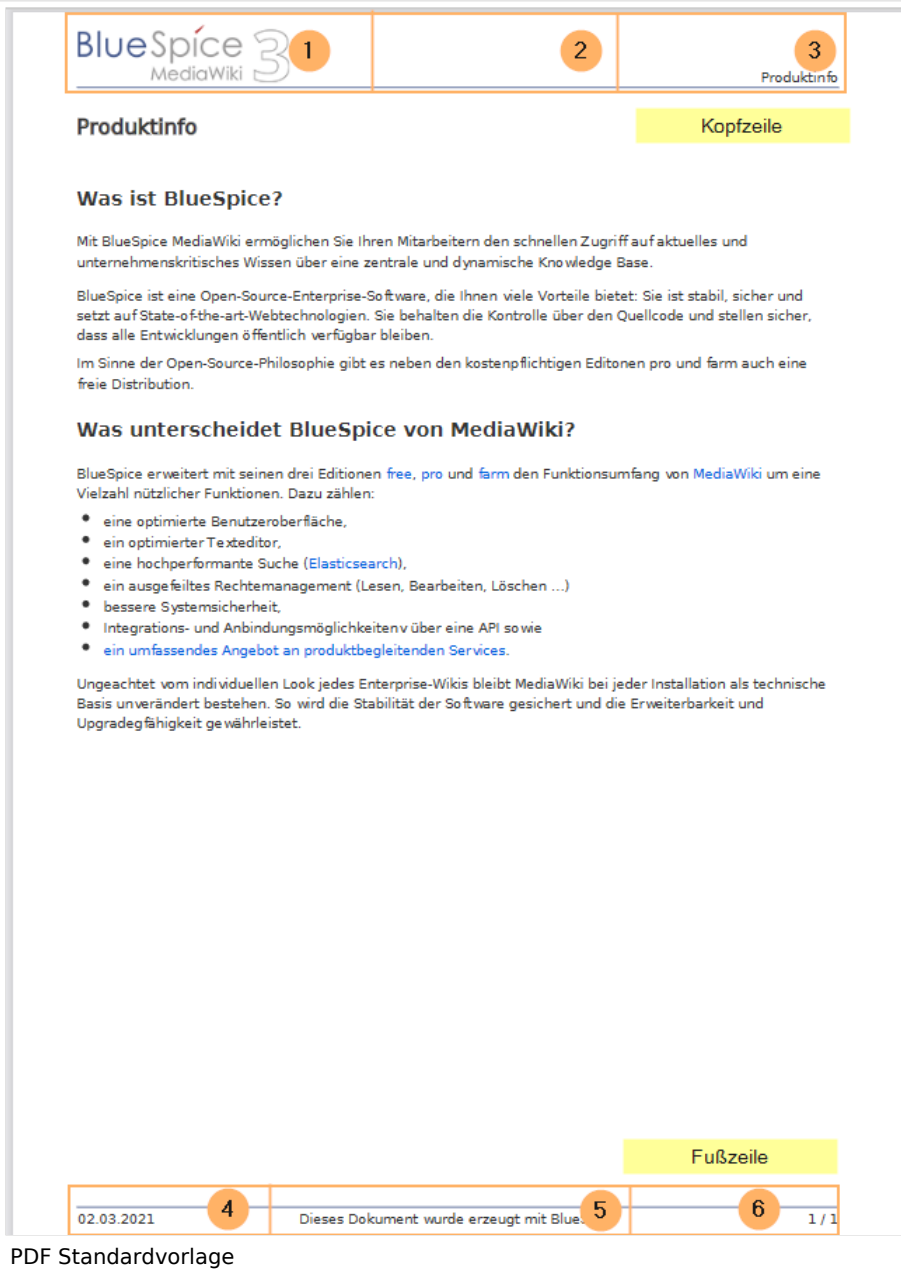

Sowohl der Inhalt als auch die Anzahl der Spalten kann auf folgenden Seiten angepasst werden:

- MediaWiki:UniversalExport/PDF/Default/Header.html
- MediaWiki:UniversalExport/PDF/Default/Footer.html
- MediaWiki: UniversalExport/PDF/Default/Styles.less (optional external Stylesheet)

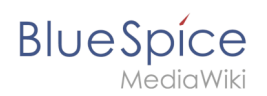

# **Gültige Parameter**

Folgende Standardinhalte können zu jeder Spalte in der Kopf-/Fußzeile und zum Buch-Deckblatt hinzugefügt werden:

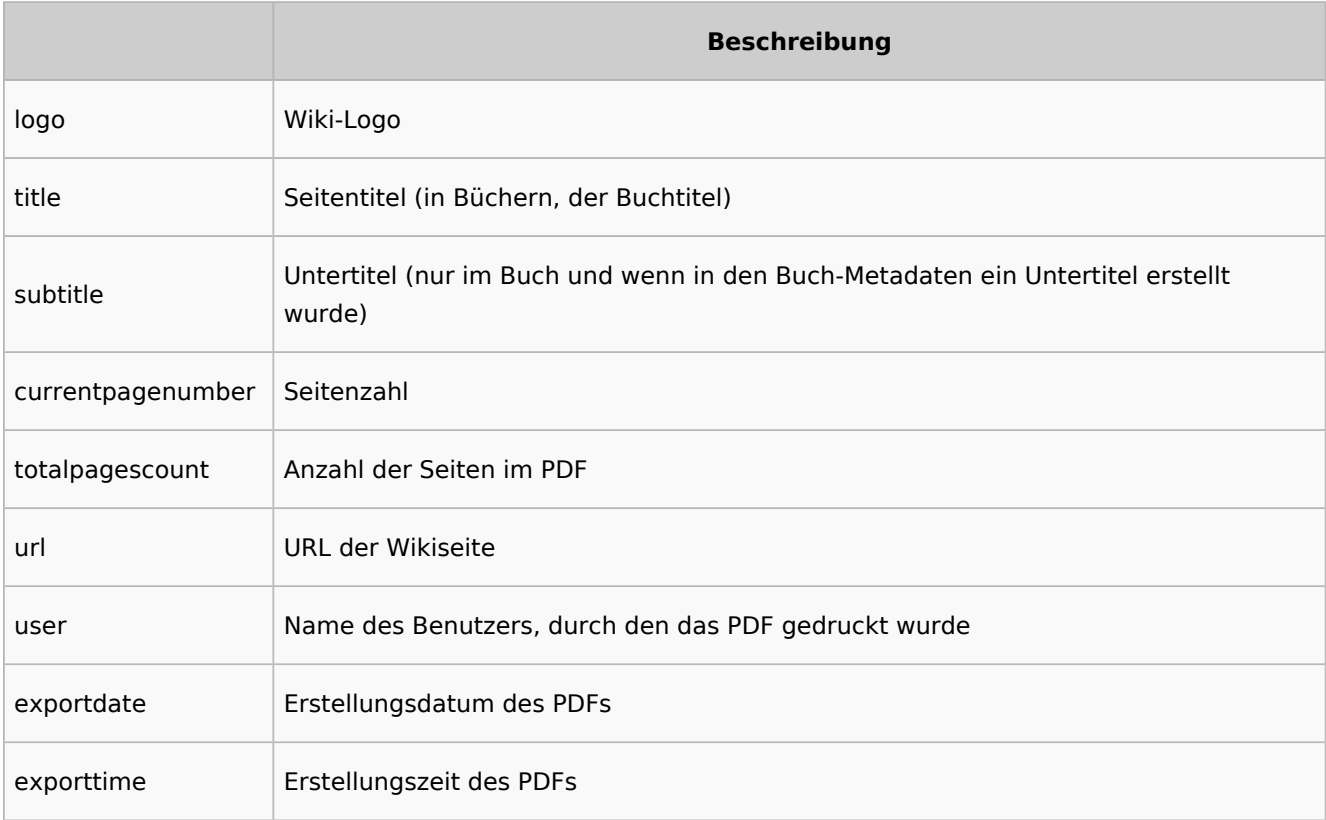

Jeder Parameter wird von drei geschweiften Klammern umgeben. Beispiel: {{{logo}}} .

Zusätzlich ist es möglich, Freitext in den vorgegebenen Spalten anzugeben.

#### <span id="page-2-0"></span>**Kopfzeile**

Die Kopfzeile enthält eine Wiki-Tabelle mit drei Spalten. Der Standardinhalt für die erste Spalte ist das Logo des Wikis und die letzte Spalte zeigt den Seitentitel. Die mittlere Spalte ist leer.

Um die Kopfzeile anzupassen, öffnen Sie die Seite*MediaWiki:UniversalExport/PDF/Default/Header. html* im Bearbeitungsmodus.

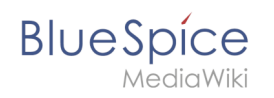

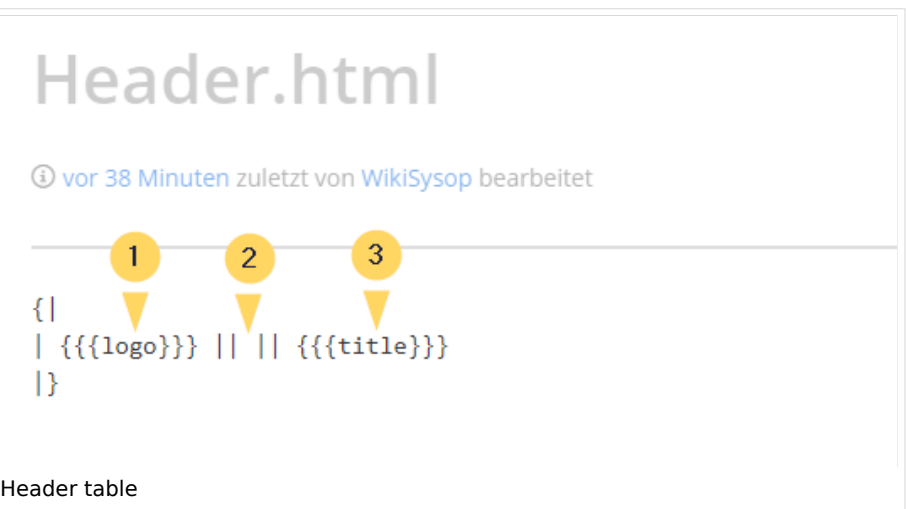

#### <span id="page-3-0"></span>Freitext anzeigen

Wenn Sie nicht das Logo sondern benutzerdefinierten Text anzeigen möchten, können Sie einfach den vorhandenen Platzhalter löschen und durch Ihren Text ersetzen. Beachten Sie, dass diese Kopfzeile für alle PDFs in Ihrem Wiki verwendet wird, einschließlich in Büchern.

Jede der Spalten kann leer sein.

```
\{ || Text in linker Spalte || Text in mittlerer Spalte || Text in rechter Spalte
|}
```
#### <span id="page-3-1"></span>Entfernen der mittleren Spalte

Die 3 Spalten beansrpruchen jeweils 1/3 der verfügbaren Seitenbreite. Wenn Sie mehr Platz für die linke oder rechte Spalte benötigen, können Sie die mittlere Spalte entfernen. Die so entstandenen 2 Spalten beansrpruchen dann jeweils die Hälfte der verfübaren Seitenbreite. Zusätzlich wurde über eine Style-Deklaration etwas Abstand zum Blattanfang und zur Sietenüberschrift hinzugefügt.

```
|Die linke Spalte ist jetzt ohne Mittelspalte 50% breit. || Text rechte Spalte
|}
```
 $\{ |$ 

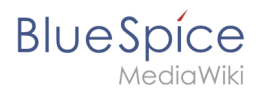

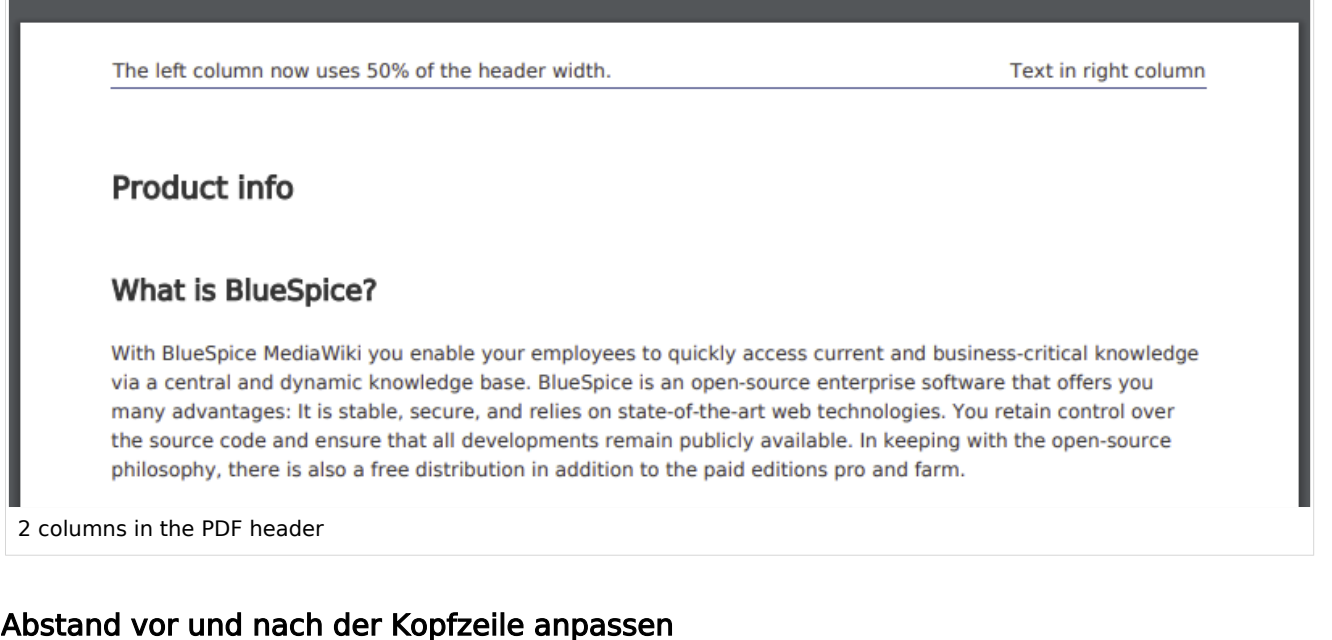

<span id="page-4-0"></span>Der Abstand vor und nach der Kopfzeile kann am Anfang der Tabelle definiert werden. In der Anfangszeile, die mit {| beginnt, kann man eine "Style"-Deklaration hinzufügen:

{| style="margin-top:20px; margin-bottom:20px;"

## **Fußzeile**

Die Fußzeile kann genauso wie die Kopfzeile angepasst werden.

Standardmäßig zeigt die Fußzeile das Erstellungsdatum des PDFs, einen BlueSpice-Hinweis und die Seitenzahl mit der Anzahl aller Seiten.

```
\{|
| {{{exportdate}}} || {{int:universal-export-pdf-default-disclaimer}} || 
{{{currentpagenumber}}} / {{{totalpagescount}}}
|}
```
Um die Fußzeile anzupassen, öffnen Sie die Seite *MediaWiki:UniversalExport/PDF/Default/Footer. html* im Bearbeitungsmodus. Zum Beispiel können Sie den BlueSpice-Hinweis mit dem Namen des PDF-Erstellers auswechseln.

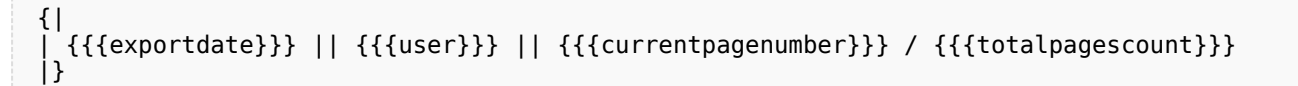

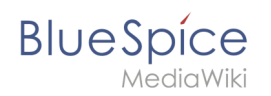

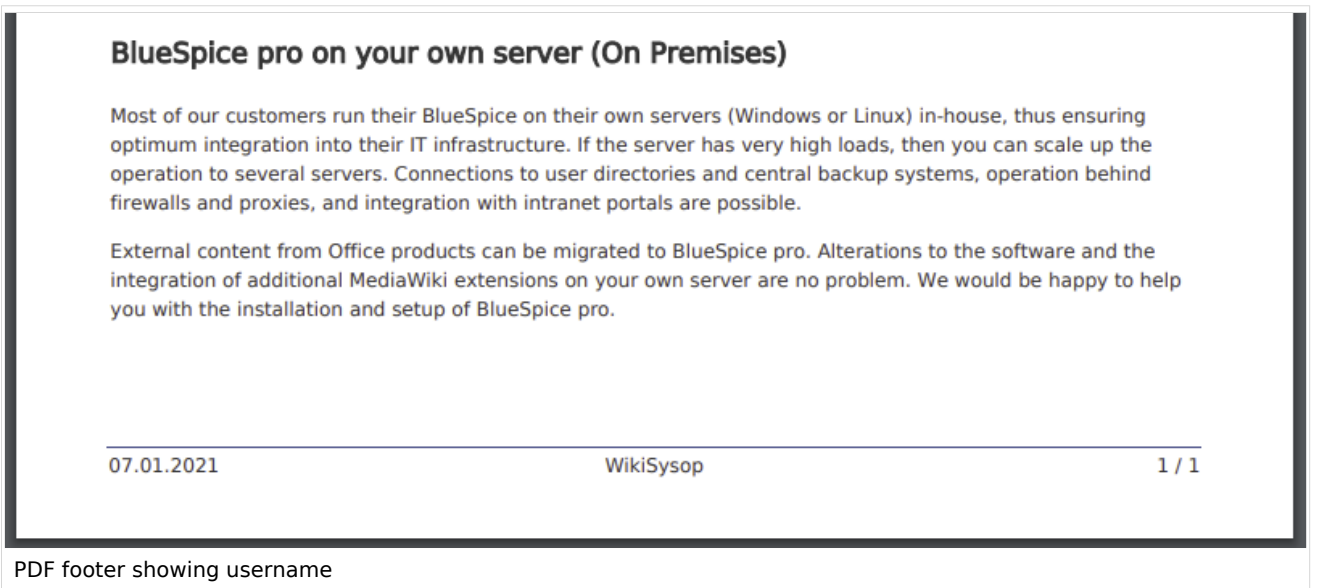

## **Hintergrundfarbe der Kopf- und Fußzeile**

Wenn Sie Kopf- und Fußzeile farblich hinterlegen möchten, kopieren Sie folgende Stil-Deklarationen am Ende der Seite *MediaWiki: UniversalExport/PDF/Default/Styles.less* ein:

```
#runningheaderfix, #runningfooterfix {
background-color: #eee;
}
#runningheaderfix > table {
border-bottom: none !important;
}
#runningfooterfix > table {
border-top: none !important;
}
```
#### **Titelseite von Büchern**

Die Titelseite von Büchern enthält standardmäßig das Wiki-Logo, den Buchtitel und einen Platzhalter für einen [Untertitel](https://de.wiki.bluespice.com/w/index.php?title=Handb%C3%BCcher_erstellen&action=view). Wenn ein Buch keinen Untertitel enthält, wird dieser Platzhalter entsprechend ignoriert.

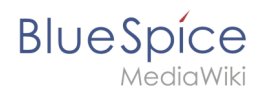

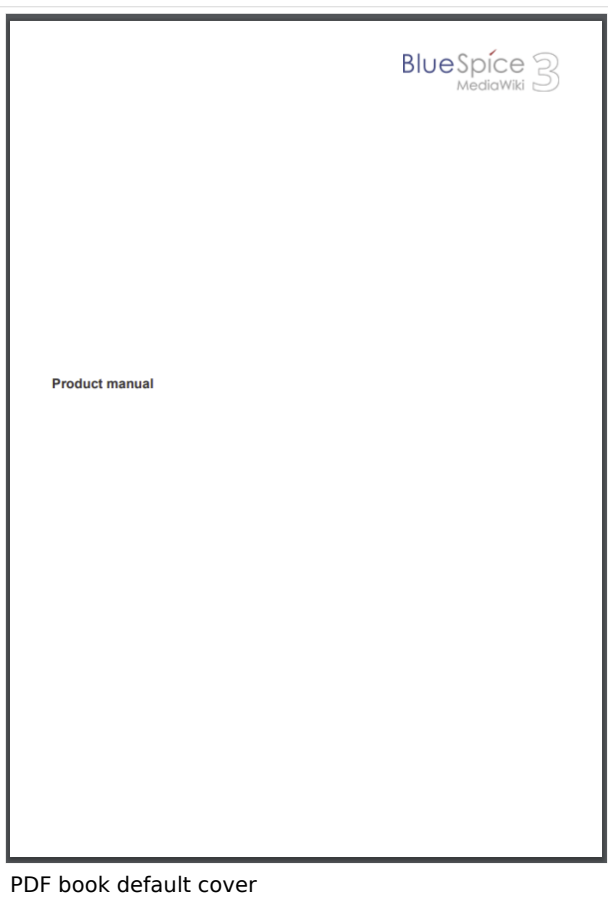

# <span id="page-6-0"></span>**Titelblatt mit Hintergrundbild**

Um die Titelseite anzupassen, öffnen Sie die Seite *MediaWiki:UniversalExport/PDF/Default/Cover page.html* im Bearbeitungsmodus.

Die unten angezeigte Titelseite enthält folgende Elemente:

- Logo
- Hintergrundbild
- $\bullet$  Titel
- Untertitel

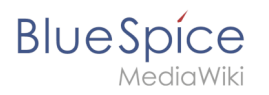

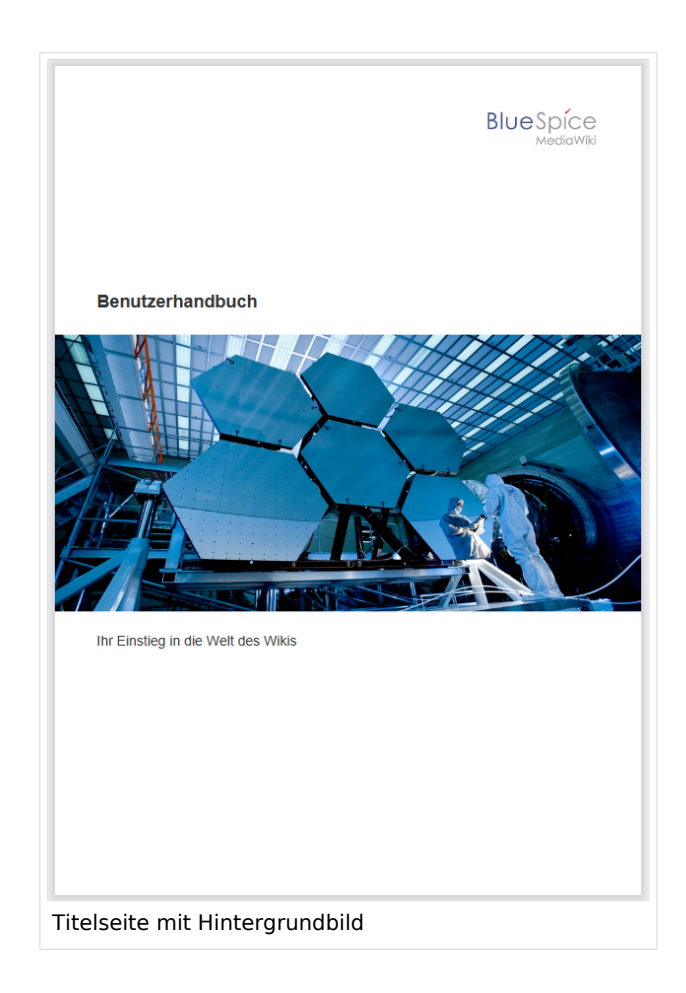

Dieses Titelblatt wurde mit folgendem Quellcode erzeugt, der in die Titelseite eingefügt wurde:

```
{{{coverbackground}}}
{| style="width: 100%; text-align: right;"
|{{{logo}}}
|}
<div style="font-size: 18pt; font-weight:bold; margin-top:5cm; color:#333333">
{{{title}}}</div>
<div style="font-size: 14pt; margin-top:11.5cm; color:#333333">{{{subtitle}}}</div>
```
- Zeile 1: {{{coverbackground}}} fügt den Seitenhintergrund ein. Hier wird ein Bild in der Größe einer **DIN A4-Seite** erwartet. Wollen Sie zusätzlich das Wiki-Logo ersetzen, entfernen Sie die Zeilen 2-4 und fügen Sie das Logo direkt ihrem Hintergrundbild hinzu.
- Zeile 2-4: Tabelle, die das Logo des Wikis anzeigt.
- Zeile 5: Titel hier können Sie z.B. die Schriftgröße, den Schriftschnitt, den Abstand zum Seitenanfang und die Schriftfarbe angeben.
- Zeile 6: Untertitel wie der Titel. Die Angabe *margin-top* legt den Abstand zum Titel fest.

#### <span id="page-7-0"></span>Untertitel und Hintergrundbild festlegen

Untertitel und Hintergrundbild werden in den Metadaten eines Buches festgelegt. Gehen Sie hierzu in die Bücherverwaltung.

- 1. Klicken Sie auf das Buch, für das Sie Metadaten erstellen möchten.
- 2. Klicken Sie auf der Buchbearbeitungsseite auf den Schraubenschlüssel. Dies öffnet den Metadatendialog.

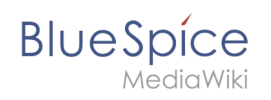

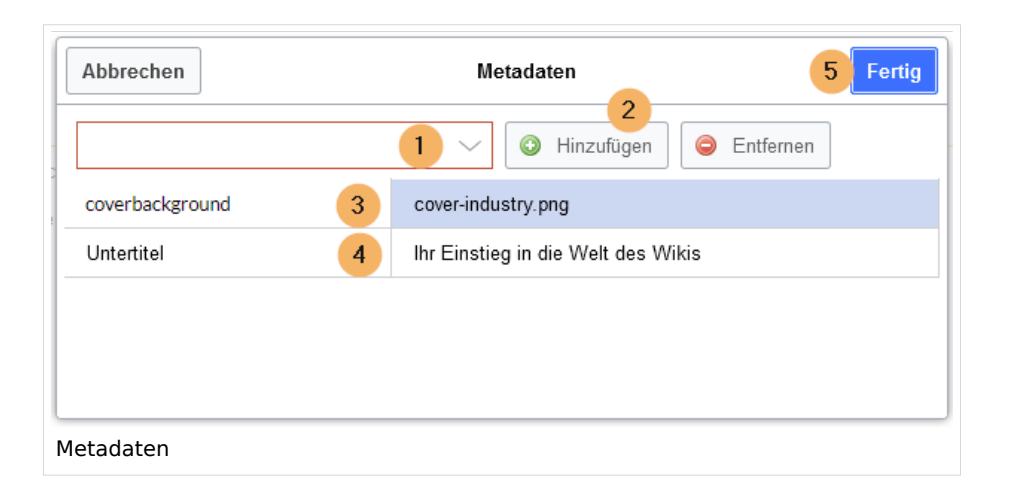

- 3. Geben Sie *coverbackground* aus dem Auswahlmenü (1) und klicken Sie *Hinzufügen* (2). Geben Sie in der rechten Spalte den Namen des Bildes an, das Sie für den Hintergrund verwenden möchten. Das Bild muss im Wiki hochgeladen sein. Sollte Ihr Bild einen Namensraumpräfix haben, muss dieser hier ebenfalls angegeben werden.
- 4. Wählen Sie *Untertitel* aus dem Auswahlmenü (1) und klicken Sie *Hinzufügen* (2). Geben Sie entsprechend den gewünschten Untertitel in der rechten Spaltet ein.
- 5. Klicken Sie *Fertig.*
- 6. Klicken Sie abschließend *Speichern* am Ende der Buchbearbeitungsseite.

Testen Sie nun das Layout, indem Sie das Buch über die Bücherverwaltung als PDF drucken. Um nötige Änderungen vorzunehmen (z.B. Abstand zwischen Titel und Untertitel), ändern Sie die Einstellungen entspreched auf der Seite *MediaWiki:UniversalExport/PDF/Default/Cover page.html* oder in den Metadaten.[Vorlage:Box Note](https://de.wiki.bluespice.com/w/index.php?title=Vorlage:Box_Note&action=edit&redlink=1)

<span id="page-9-0"></span>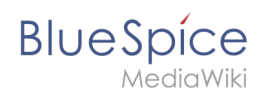

# **Titelblatt ohne Hintergrundbild**

Wenn Sie kein passendes Hintergrundbild haben oder möchten, können Sie eine Variation mit Farben erstellen. Hier sind einige Beispiele mit zugehörigem Quelltext für die Seite *MediaWiki: UniversalExport/PDF/Default/Cover page.html*.

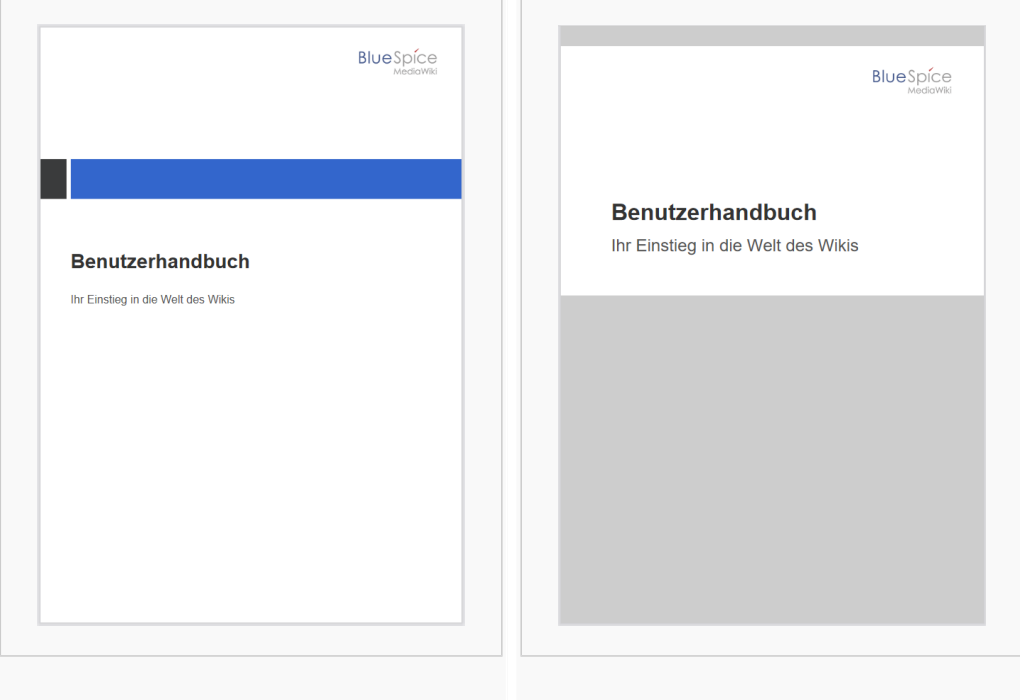

#### Titelblatt 1 Titelblatt 2

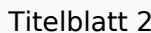

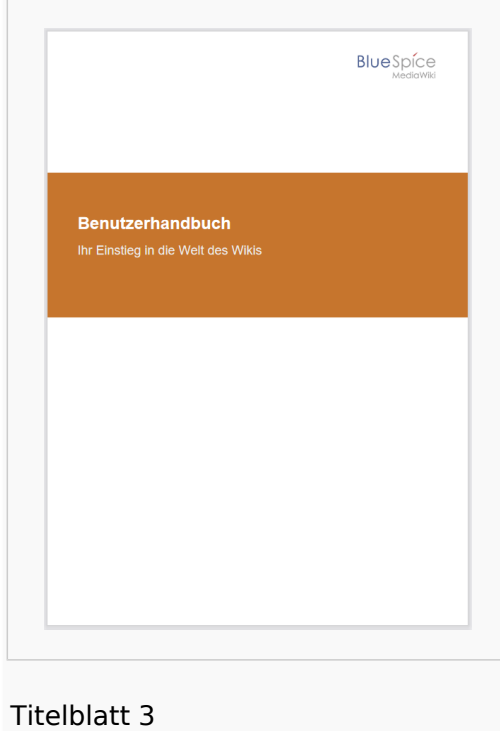

# **BlueSpice**

#### **Titelblatt 1**

```
<!-- Logo -->
{| style="width: 100%; text-align: right;"
|{{{logo}}}
|}
<!-- Color block -->
<div style="position:absolute; height:2cm; width:1.8cm; background-color:#3a3b3c; 
margin:4cm 0 0 -2cm" ></div><div style="position:absolute; height:2cm; width:24cm; background-color:#3366cc; 
margin:4cm 0 0 0cm;">
</div>
<!-- Title -->
<div style="font-size:28pt;font-weight:bold;margin:8.5cm 0 1cm 0;color:#333333;">
{{{title}}}
</div>
<!-- Subtitle -->
<div style="font-size:16pt; color:#555555">{{{subtitle}}}
\langlediv>
```
#### **Titelblatt 2**

```
<div id="coverpage" style="height:29.7cm; width:21cm; margin:-1cm 0 0 -1.5cm;
background: #cdcdcd; 
overflow:hidden;">
<div style="min-height:10cm; background:white; margin:2cm 0 0 0; padding:1cm">
<!-- Logo -->
{| style="width: 100%; text-align: right;"|
|{{{logo}}}
|}
<!-- Titelblock -->
<div style="font-size: 32pt; font-weight:bold; padding:0 1cm; margin:4.5cm 0 0.5cm 0;
color:#333333; background:white">{{{title}}}</div>
<div style="font-size: 24pt; margin-top:0; padding:0 1cm; color:#555555;">
{{{subtitle}}}
\langlediv>
\langlediv>
```
#### **Titelblatt 3**

```
<!-- Logo -->
{| style="width: 100%; text-align: right;"
|{{{logo}}}
|<!-- Titelblock mit Hintergrundfarbe -->
<div style="background-color:#c6752d; margin:4.5cm -2cm 0 -2cm; padding:2cm 2cm 3cm 
2cm;">
<div style="font-size: 24pt; font-weight:bold; margin-bottom:0.5cm; color:#ffffff;">
{{{title}}}
\overline{\left(4i}<!-- Titelblock -->
<div style="font-size: 18pt; margin-top:0.5cm; color:#efefef">{{{subtitle}}}
</div>\langlediv>
```
<span id="page-11-0"></span>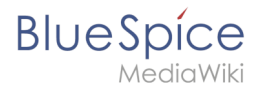

### Tags

#### <span id="page-11-1"></span>**Querformat**

Um eine Einzelseite im Querformat auszudrucken, kann folgendes Tag in beliebiger Position in den Quelltext der Seite eingefügt werden.

```
<bs:ueparams template="BlueSpiceCloudLandscape" />
```
Um dem Benutzer das Einfügen über den visuellen Editor zu erleichtern kann dies auch in ein Wikitext-Template verpackt werden. Z.B. { {Querformatexport}}. Wo das Element in der Wikiseite eingefügt wird, ist dabei irrelevant.

**Hinweis:** Das Tag funktioniert nur für den "Einzelseitenexport".

## **Titelblatt für den Einzelseiten-Export**

Um ein Deckblatt auch beim Einzelseiten-Export zu generieren, geben Sie im Quelltext folgendes Tag an:

<bs:ueparams template=BlueSpiceCloudBook />